## **MAP-A Update**

Missouri Assessment Program—Alternate Missouri Department of Elementary and Secondary Education Volume 8 issue 5, Week beginning November 5, 2018

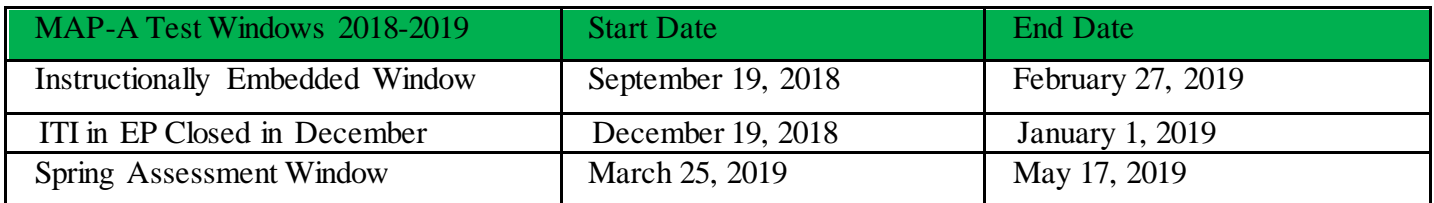

**Older Chromebooks Glitches…**Users of older versions of Chromebooks have reported encountering white screens or pages not fully loading while administering testlets in Kite® Student Portal. One may either use a newer Chromebook or add two domains to your district whitelist: \*.googlevideo.com and ssl.googleanalytics.com/\*.

**Best Practices**…Many district leaders require every MAP-A student 3rd-11th grades to be engaged during the instructionally embedded window for English language arts, math and science. This practice allows both teachers and students to become familiar with the claims and conceptual areas, allows teachers to integrate concepts from the three subjects into a variety of lessons (cross-curriculum) and allows students to become or stay familiar with the testing platform. Full-year instruction provides the opportunity to use the Essential Elements to encourage student progress through the linkage levels to strive for mastery in the Spring.

**Pacing Tips**...Set a pattern of instruction and testing to allow completion of the blueprint for all three subject areas for all students between now and the end of February. Teachers know the number of testlets students are able to complete within given time periods. Identify what is required to complete each subject blueprint and set a schedule based on a pace that is best for each student. Remember to account for times when school is closed or when students are absent. Plan to have testlets done a week or two before the end of February. The objective is to use student performance to drive instruction between testlets and provide practice opportunities for students so that the DLM testing platform is familiar and the student is well-acquainted with it when the summative session begins in March.

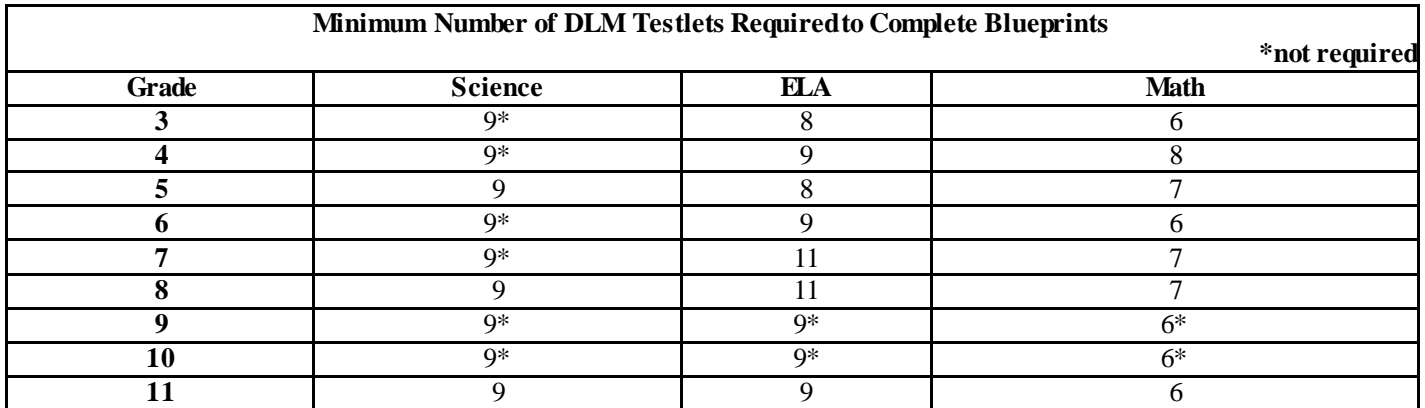

**Centralized Recruitment**…The new DLM centralized recruitment process is ready to use. Completing the survey does not obligate individuals to participate in any given event. If an individual is invited to participate, DLM staff may ask additional questions to ensure the activity is something you wish to participate in. The next event is the DLM Item Writing in Kansas City this January (2019). DLM staff will be selecting participants soon, so check out the link today—we want Missouri teachers to provide input! [https://kansasedu.qualtrics.com/jfe/form/SV\\_6DcxFBgLc5Btxc1.](https://kansasedu.qualtrics.com/jfe/form/SV_6DcxFBgLc5Btxc1)

**[DLM Professional Development Webinars](https://dynamiclearningmaps.org/test-updates/dlm-professional-development-webinars-083118)**…Webinars will be recorded and accessible via Skype for Business or by telephone for those who cannot attend in real time. More information regarding the webinars, including flyers and instructions for joining the meeting, are available on the Professional Development tab of the DLM website at [www.dynamiclearningmaps.org/professional-development.](http://www.dynamiclearningmaps.org/professional-development) Click this link to see the full professional development site, [www.dlmpd.com.](http://www.dlmpd.com/)

- English language arts, *Tuesday, November 13, 3:30 - 4:15 p.m. (Central Time)*
- Mathematics, *Tuesday, December 11, 3:30 - 4:15 p.m. (Central Time)*

## **DTC Corner**

**Offsite Teacher...**When cleaning up your district user list, please do not deactivate off-site teachers. Simply dis-connect that teacher from your district if he/she is no longer working for you. Directions: Logon to Educator Portal, click Settings, choose Users and click Search. Select the box in front of the offsite teacher, scroll to the bottom and click the blue pencil-editing tool. When the teacher profile opens, scroll to the bottom. Find your district and highlight that line. Click on the trash can in the highlighted line to delete your district from the teacher's profile. For assistance, please contact DESE Assessment or the DLM Service Desk.

**Updating User Profiles**…When a user (especially a teacher) has a name or email change, it is best to edit the current account rather than create a new one. Editing the account keeps the user connected to the history (for example, returning teacher would then only need to take the one-hour required training rather than the four-hour one). This also holds true for teachers who taught MAP-A students last year in another district.

=============================================================================== Dr. Caryn Giarratano, Ph.D. | Assistant Director Assessment| Office of College and Career Readiness Missouri Department of Elementary and Secondary Education | 573-751-6731 | [caryn.giarratano@dese.mo.gov](file:///C:/Users/sbates1/AppData/Local/Microsoft/Windows/Temporary%20Internet%20Files/Content.Outlook/1S50VKEY/caryn.giarratano@dese.mo.gov)